# Pupilômetro VIP<sup>®</sup>-400

## Instruções de uso

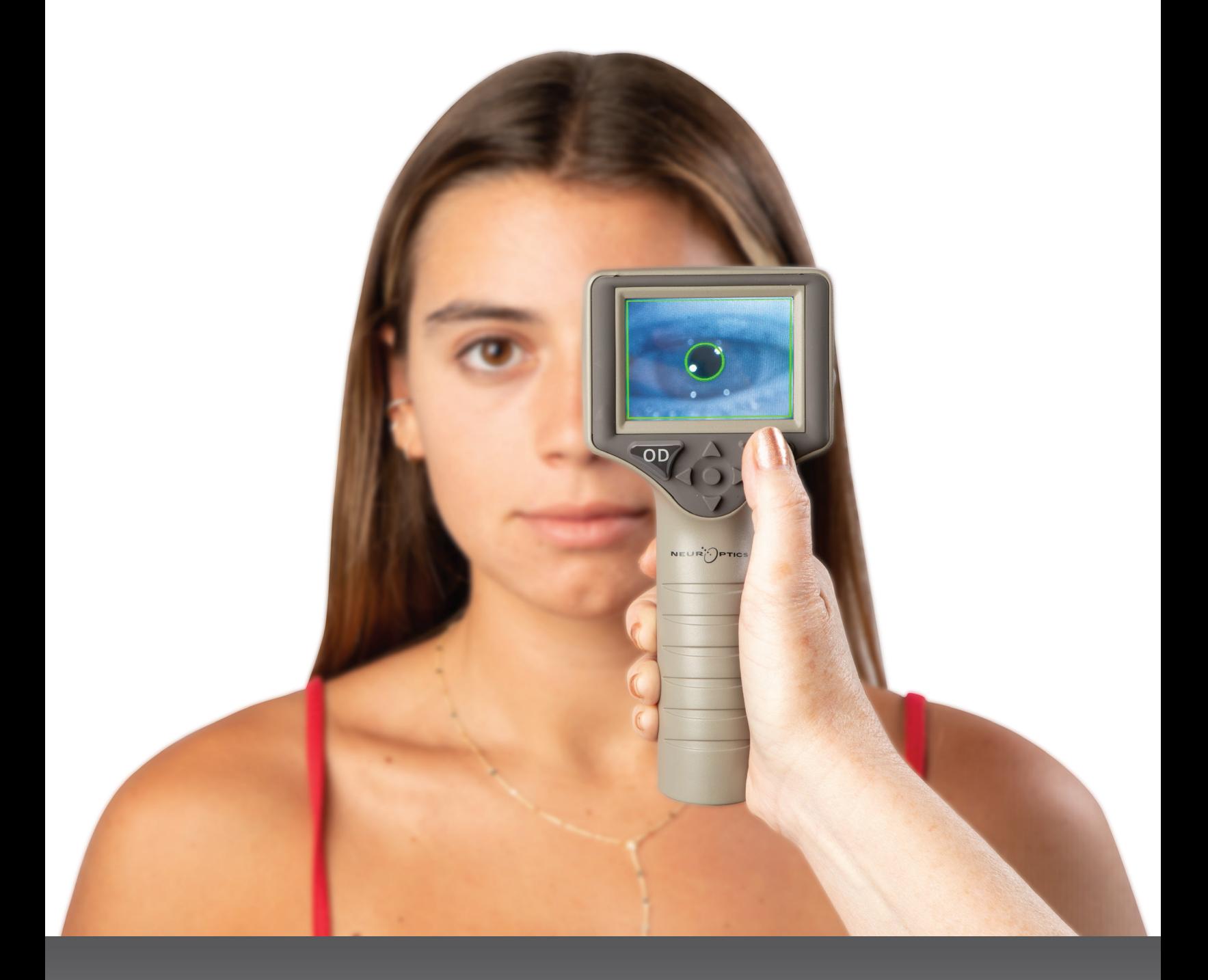

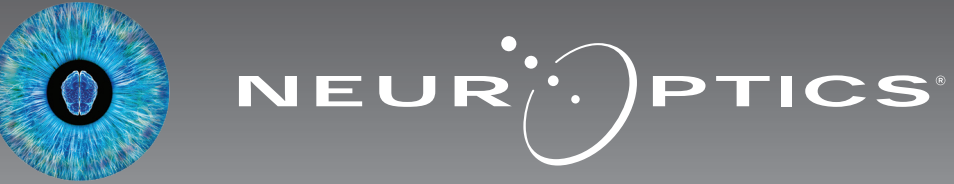

### Introdução

O pupilômetro NeurOptics® VIP®-400 oferece aos médicos tecnologia de infravermelho quantitativo para medir com objetividade e precisão o tamanho da pupila em pacientes com doenças graves. O VIP-400 oferece um design ergonômico confortável, leitor de código de barras incorporado, carregamento sem fio, LCD sensível ao toque e interface fáceis de ler.

#### **Indicações de uso**

O pupilômetro VIP-400 é um leitor óptico portátil que mede o tamanho da pupila em ambientes com diferentes graus de iluminação. Os resultados obtidos com os exames do VIP-400 são utilizados somente para informação e não devem ser utilizados para diagnóstico clínico. O VIP-400 deve ser operado somente por profissionais de saúde devidamente treinados e sob a orientação de um médico qualificado.

#### **Contraindicações**

Evite o uso quando a estrutura da órbita estiver danificada ou quando o tecido mole circundante estiver edemaciado ou tiver uma lesão aberta.

### Índice

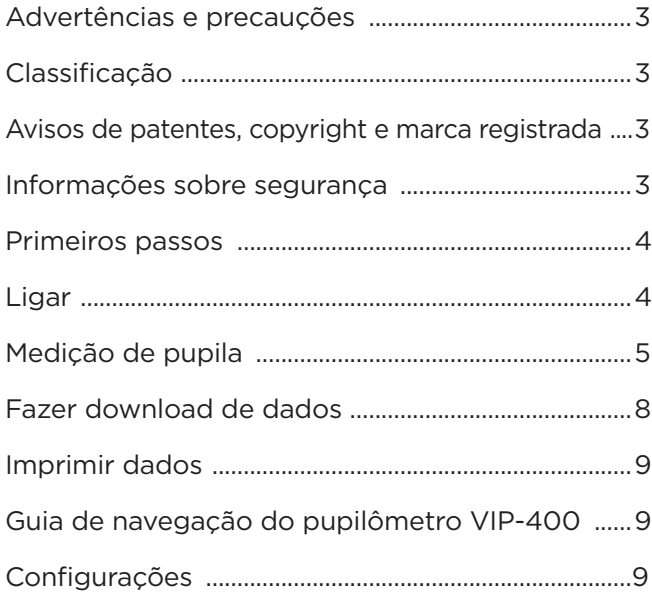

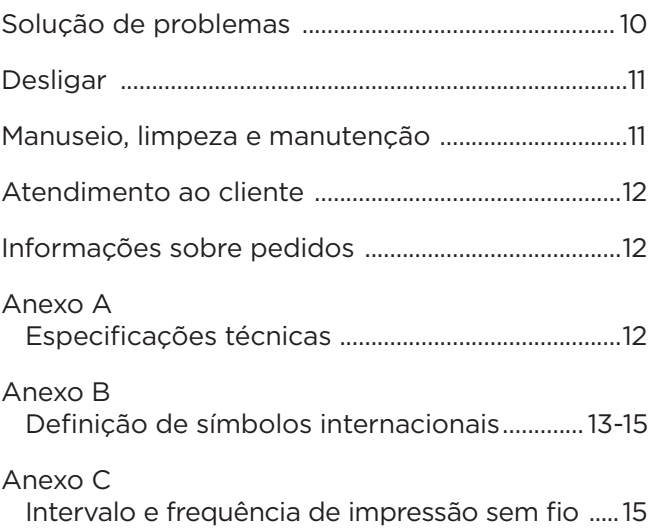

#### Advertências e precauções

#### **Advertências**

Advertências e precauções aparecem em todo o texto deste manual em que forem relevantes. As Advertências e Precauções aqui relacionadas se aplicam, de maneira geral, sempre que você operar o equipamento.

- O VIP-400 é indicado para uso por profissional de saúde treinado e sob a orientação de um médico qualificado.
- Caso reconheça um problema durante a operação do equipamento, este deverá ser retirado do uso e encaminhado para manutenção por profissionais qualificados. Não utilize o equipamento se houver danos visíveis no compartimento ou nos componentes ópticos internos. O uso de um equipamento ineficiente pode resultar em leituras imprecisas.
- Risco de choque elétrico Não abra o equipamento ou a estação de carga. Não há peças que possam ser reparadas pelo usuário.
- A bateria do VIP-400 somente pode ser substituída por um técnico de manutenção qualificado da NeurOptics. Entre em contato com a NeurOptics caso suspeite de bateria inoperante.
- Use somente a estação de carga NeurOptics para recarregar o VIP-400.
- Risco de incêndio ou queimadura química Este equipamento e seus componentes podem apresentar risco de incêndio ou queimadura química, se utilizados inadequadamente. Não desmonte, exponha a temperatura acima de 100 °C, incinere nem descarte no fogo.
- Armazene e utilize o Sistema VIP-400 somente em ambientes com níveis de umidade sem condensação. O uso do VIP-400 com presença de condensação nas superfícies ópticas pode resultar em leituras imprecisas.

#### **Precauções**

As precauções a seguir aplicam-se apenas durante a limpeza do dispositivo.

- Os componentes internos do VIP-400 NÃO são compatíveis com técnicas de esterilização, como ETO, esterilização por vapor, esterilização térmica e por radiação gama.
- NÃO mergulhe o equipamento nem despeje líquidos sobre ou dentro do equipamento.
- NÃO use acetona para limpar superfícies do VIP-400 ou da estação de carga.

#### **Aviso de compatibilidade eletromagnética (EMC)**

Este equipamento gera, utiliza e pode irradiar energia por radiofrequência. Se não configurado e utilizado de acordo com as instruções deste manual, poderá ocorrer interferência eletromagnética. **O equipamento foi testado e está em conformidade com os limites estabelecidos na EN60601-1-2 para Produtos médicos.** Esses limites oferecem proteção adequada contra interferência eletromagnética durante operação nos ambientes de uso previsto (por exemplo, hospitais e laboratórios de pesquisa).

#### **Aviso de ressonância magnética (RM)**

Este equipamento contém componentes cuja operação pode ser afetada por campos eletromagnéticos intensos. Não opere o equipamento em ambiente de RM ou próximo a equipamentos de diatermia cirúrgica de alta frequência, desfibriladores ou equipamentos de terapia por ondas curtas. A interferência eletromagnética pode interromper o funcionamento do equipamento.

#### **Conformidade com a Federal Communications Commission (Comissão de Comunicação Federal**

#### **dos EUA)**

Este equipamento está em conformidade com a Parte 15 das Normas da Federal Communications Commission (Comissão de Comunicação Federal dos EUA, FCC). A operação está sujeita às seguintes condições: (1) este equipamento não poderá causar interferência prejudicial e (2) este equipamento deve aceitar qualquer interferência recebida, inclusiva aquela que possa causar operação indesejável.

#### Classificação

**Tipo de equipamento:** Equipamento médico, Classe 1 886.1700

**Nome comercial:** Pupilômetro VIP®-400 da NeurOptics®

#### **Fabricado por:**

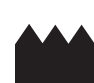

**NeurOptics, Inc.** 9223 Research Drive Irvine, CA 92618, EUA f: 949.250.9792 Ligação gratuita na América do Norte: 866.99.PUPIL info@NeurOptics.com **NeurOptics.com**

#### Avisos de patentes, copyright e marca registrada

Copyright ©2023 NeurOptics, California.

Esta obra é protegida pelo Capítulo 17 do Código dos Estados Unidos e é propriedade exclusiva da NeurOptics, Inc. (a Empresa). Nenhuma parte deste documento poderá ser copiada, reproduzida ou armazenada em sistema eletrônico de recuperação de informações, exceto se permitido especificamente pela lei de Direitos Autorais dos Estados Unidos, sem prévio consentimento por escrito da Empresa.

Para obter detalhes, acesse: www.NeurOptics.com/patents/

#### Informações de segurança

- Leia as seguintes informações de segurança antes de operar o equipamento.
- Leia estas Instruções na íntegra antes de tentar utilizar o VIP-400. A tentativa de operar o equipamento sem compreender plenamente seus recursos e funções poderá resultar em condições de operação inseguras e/ou resultados imprecisos.
- Em caso de dúvidas sobre a instalação, configuração, operação ou manutenção do equipamento, entre em contato com a NeurOptics.

### Primeiros passos

#### Desembalar o Sistema de pupilômetro VIP-400

O Sistema de pupilômetro NeurOptics VIP-400 vem embalado com os seguintes componentes (Ex. 1):

- Pupilômetro VIP-400 (A)
- Estação de carga (B)
- Adaptador de energia e conector (C)
- Configuração inicial
- Dois eye cups (D)
- Cabo e ferramenta para download de dados (E)
- Guia de Início Rápido do Pupilômetro VIP-400

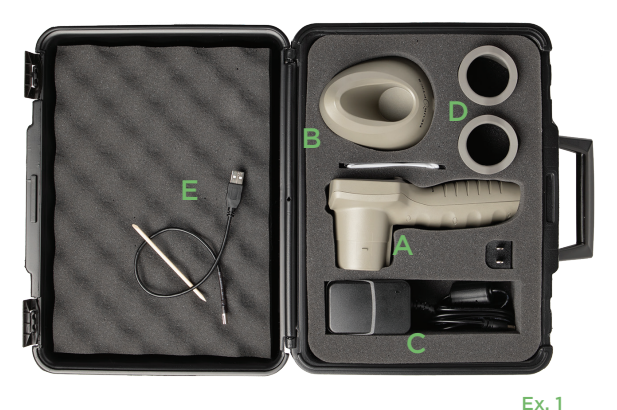

• Para configurar o VIP-400 para o primeiro uso, consulte a seção **Ligar** abaixo, garantindo que o VIP-400 esteja totalmente carregado e que a data/hora estejam configuradas corretamente antes do uso.

### Ligar

#### Recarga do pupilômetro VIP-400

- Conecte o adaptador de energia do VIP-400 à estação de carga correspondente e ligue em uma tomada de energia. A luz indicadora na base da estação de carga ficará na cor branca para indicar que há energia para a estação de carga (Ex. 2).
- Coloque o VIP-400 na estação de carga. A luz indicadora da estação de carga ficará **azul** (Ex. 3) e a tela LCD exibirá dentro do ícone de bateria, indicando que o VIP-400 está carregando. A luz indicadora ficará **verde** quando a carga estiver completa (Ex. 4).
- Uma luz indicadora **âmbar/laranja** na estação de carga indica mau-funcionamento na carga, e o VIP-400 não será recarregado (Ex. 5). Se o problema persistir, entre em contato com o Atendimento ao cliente da NeurOptics.

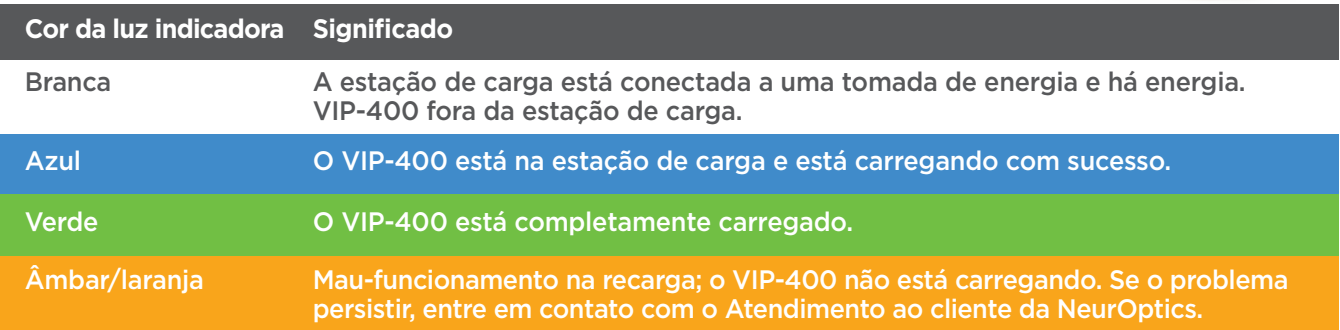

#### **O pupilômetro VIP-400 entra em modo soneca na estação de carga para carregar com eficiência:**

- O VIP-400 ligará automaticamente (ou permanecerá ligado) até que seja colocado na estação de carga.
- Depois de 2 minutos na estação de carga, o VIP-400 entrará em modo soneca para carregar com eficiência. A tela ficará preta (Ex. 6). Se algum botão for pressionado ou se a tela for tocada nesse período de 2 minutos, o período antes que o VIP-400 entre em modo soneca é ampliado por mais 2 minutos.
- Para usar o VIP-400 depois que este entrar em modo soneca na estação de carga, basta removê-lo da estação de carga, e ele será ligado automaticamente.
- Se o VIP-400 não ligar ao ser colocado na estação de carga, a bateria pode estar muito fraca para uso normal. A luz indicadora da estação de carga deve ser exibida na cor **azul**, indicando que o VIP-400 está carregando. Deixe o VIP-400 na estação de carga até que ligue.

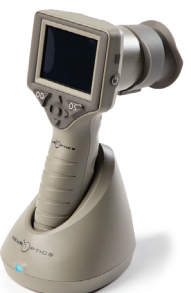

Ex. 6

Sistema de pupilômetro NeurOptics® VIP®-400 – Instruções de uso ©2023 NeurOptics, Inc. 4

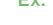

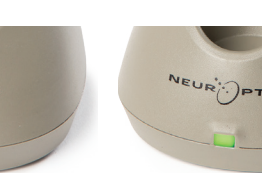

VEUR<sup>I</sup>OPTICS

Ex. 3

**NEUR PTICS** 

Ex. 4

Ex. 5

Ex. 2

### das lentes também devem se encaixar nos orifícios em cada lado do eye cup.

**Se o pupilômetro VIP-400 não estiver na estação de carga, para conservar a duração da bateria, ele:**

**DATE** 

**RESULTS** 

**PAGE** 

**SETTINGS** 

**TIME** 

 $\overline{\mathbb{H}}$ 

**DELETE** 

**TEST** 

**MORE** 

- Entrará em modo soneca após 4 minutos. Para ligar, toque na tela ou pressione qualquer botão.
- Desligará depois de mais 6 minutos.

#### Ativação do pupilômetro VIP-400

- Se o VIP-400 estiver fora da estação de carga e tiver desligado, pressione (não segure) o botão **On/Off** (U) na lateral do equipamento (Ex. 7).
- Se o VIP-400 estiver na estação de carga e entrar em modo soneca, basta removê-lo da estação de carga e ele ligará automaticamente.

#### Configuração de data e hora

Para modificar a data e a hora, na tela inicial, selecione o ícone de **configurações**  $\circled{e}$  e, em seguida, **Date** ou **Time** (Ex. 8). Siga as instruções para inserir a data (Ex. 9) e a hora atuais (Ex. 10) usando a configuração de 24 horas e selecione  $\Box$ .

Clientes nos Estados Unidos têm a opção de habilitar o horário de verão **(Automatic Daylight Savings Time - DST)** nas configurações de **Time**. O horário de verão automático é desabilitado por padrão. Os ajustes automáticos ocorrem somente de acordo com as regulamentações de horário de verão dos Estados Unidos e não são atualizados de acordo com a localização geográfica, pois o VIP-400 não é conectado à internet ou ao GPS.

#### Manutenção de data e hora

- A manutenção regular trimestral é necessária para garantir que a data e a hora estejam corretas. A data e a hora configuradas afetarão o carimbo de data e hora relacionado para medições subsequentes de pupila do paciente no VIP-400 . A alteração da data e da hora não alterará os carimbos de data e hora em medições anteriores.
- Ajuste imediatamente a hora depois de qualquer mudança de hora se o Automatic DST estiver desativado.

#### Retorno à tela inicial

Pressione os botões **OD** ou **OS** (círculos em verde) para retornar à tela inicial (Ex. 11).

### Medição de pupilas usando o pupilômetro VIP-400

#### **Acoplamento do eye cup ao pupilômetro**

São necessários dois componentes para iniciar uma medição da pupila:

- Pupilômetro VIP-400 (Ex. 12)
- Eye Cup (Ex. 13)

O VIP-400 não deve ser usado sem que o eye cup esteja posicionado corretamente (Ex. 13). É muito importante que o eye cup esteja devidamente ajustado. Um ajuste perfeito ajuda a reduzir a possibilidade de entrada de luz difusa nos olhos durante o exame. O eye cup possui uma aba na borda que se ajusta à indentação da blindagem das lentes do pupilômetro.

Posicione a aba na borda do eye cup na indentação da blindagem das lentes do pupilômetro e pressione no lugar. As abas dos dois lados da blindagem

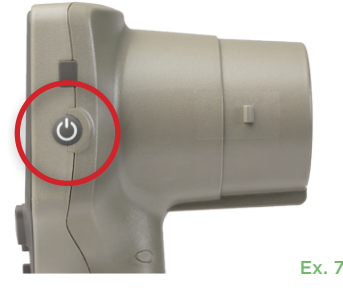

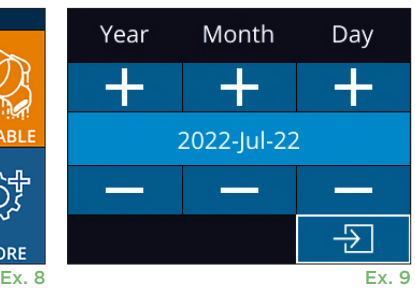

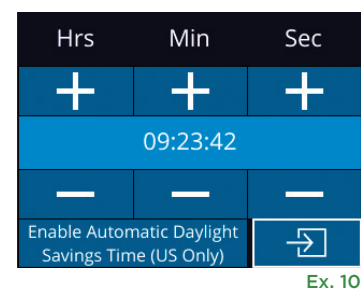

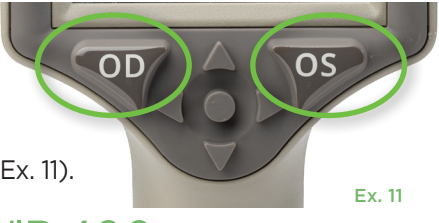

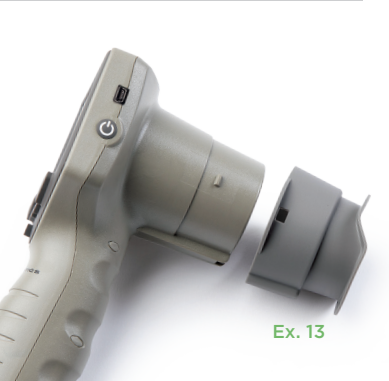

Ex. 12

5

#### Inserir o ID de um novo paciente

Há duas maneiras de associar o ID do paciente ao pupilômetro: 1) Ler o código de barras do paciente com o scanner incorporado do VIP-400; ou

2) Digitar o ID do paciente com caracteres alfabéticos ou numéricos.

#### **Ler código de barras usando o leitor de código de barras incorporado**

Na tela inicial, selecione **e, e**, em seguida, **Scan Code (Ex. 14).** O VIP-400 emitirá uma luz branca no topo do equipamento (Ex. 15). Centralize a luz sobre o código de barras até você escutar um bipe. O ID do paciente aparecerá agora na

tela sensível ao toque do VIP-400. Confirme se as informações do paciente estão corretas e selecione **Accept** (Ex. 16). O VIP-400 exibirá o ID do paciente e **Ready to Scan** (Ex. 17).

#### **Entrada manual do ID do paciente**

Na tela inicial, selecione **&** e, em seguida, **Manual ID b**. Usando a tela sensível ao toque ou o teclado,

insira o ID do paciente em caracteres alfabéticos ou numéricos e selecione a (Ex. 18). Confirme se as informações do paciente exibidas na tela estão corretas e selecione **Accept** (Ex. 16). O VIP-400 exibirá o ID do paciente e Ready to Scan (Ex. 17).

#### **Definir o protocolo de medição**

Na tela inicial (Ex. 21), selecione o ícone de configurações  $\circ$  e, em seguida, clique no ícone localizado no canto superior direito (Ex. 19) para alternar entre os protocolos **Light Off** e **Variable**.

No modo **Variable**, o olho fica exposto a uma sequência de três planos de fundo de luz consecutivos, simulando as condições de iluminação **Scotopic,** 

**Low Mesopic** e **High Mesopic**, e a duração da medição é de aproximadamente 12 segundos. Em Scotopic, o plano de fundo é desligado. Low Mesopic (aproximadamente 0,3 lux) simula condições de iluminação como, por exemplo, luz da lua, dirigindo à noite fora de áreas urbanas ou um quarto pouco iluminado. High Mesopic (aproximadamente 3 lux) simula condições como, por exemplo, iluminação pública moderada ou luz crepuscular. O paciente deve adaptar-se ao escuro antes da medição no modo Variable. O modo **Light Off** tem a duração aproximada de 2 segundos, e não há nenhuma luz de fundo.

Aim white light at barcode

07/22/22

**READY TO SCAN** 

[Protocol: Light Off]

 $\overline{2}$ 

5

8

 $\mathbf 0$ 

ொ ID: ABC123

 $ID =$ 

1  $\overline{4}$ 

 $\overline{7}$ 

 $\overline{\mathsf{x}}$ 

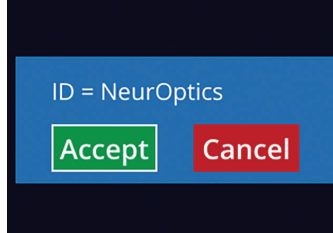

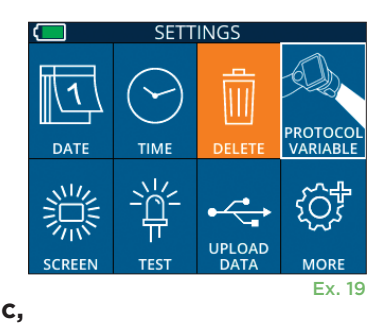

Ex. 16 Ex. 17

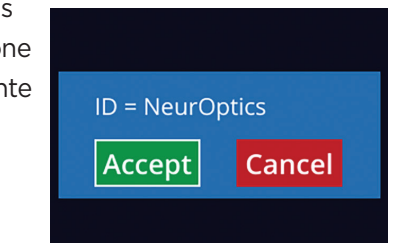

Ex. 18

Ex. 15

09:22:30

(හි

 $a A 1$ 

3

 $6\overline{6}$ 

9

 $\overline{\mathbf{P}}$ 

#### Preparação do paciente e do ambiente

- Antes de iniciar o exame de medição, desligue ou reduza a iluminação do teto para garantir que a sala fique no escuro (se o tamanho máximo da pupila for desejado).
- Instrua o paciente a focar em um pequeno objeto (por exemplo, um cartaz na parede ou uma luz piscando que esteja pelo menos a 3 metros ou mais de distância) com o olho que não está sendo testado. O operador não deve ficar entre o paciente e o alvo.
- Peça ao paciente para manter a cabeça reta e os olhos bem abertos ao olhar para o alvo e durante a medição. Em alguns casos, se a manutenção do

alvo for um problema, o operador talvez tenha que manter o olho do paciente aberto delicadamente com o dedo.

- O operador deve posicionar o instrumento a um ângulo reto ao eixo de visão do paciente e minimizar qualquer inclinação do instrumento (Ex. 20).
- É recomendável que o operador fique ao mesmo nível que o paciente ao realizar o exame, a fim de minimizar inclinações. Se necessário, o paciente e o operador podem se sentar de frente para o outro durante o procedimento de alvo e da medição.

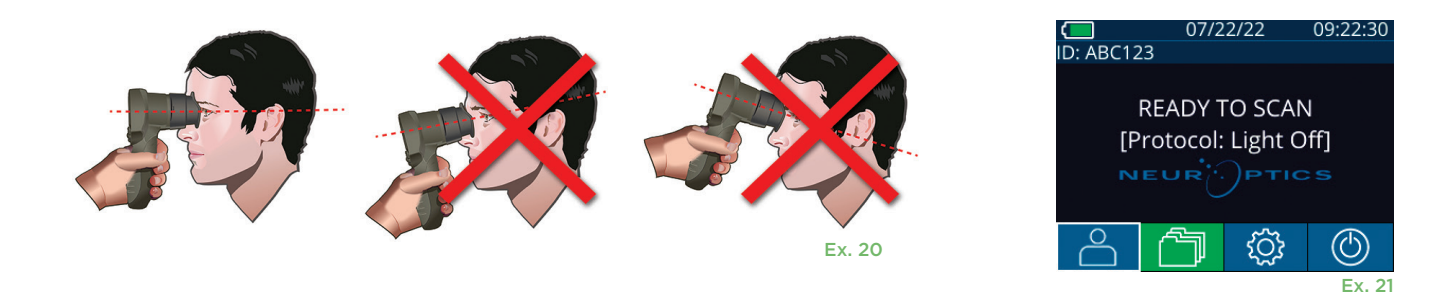

As medidas devem ser feitas quando o pupilômetro estiver na tela inicial (Ex. 21). A tela inicial mostra a data e a hora, o ID do paciente e qual protocolo está ativo: **Variable** ou **Light Off**. A tela deve exibir "READY TO SCAN."

Mantenha pressionado o botão **OD** (olho direito) ou **OS** (olho esquerdo) até que a pupila seja centralizada na tela sensível ao toque e que o visor mostre um círculo verde ao redor da pupila. Um quadro verde ao redor da tela indica que a pupila está no alvo correto (Ex. 22), e um quadro vermelho indica que a pupila precisa ser centralizada novamente na tela antes que a medição seja iniciada (Ex. 23). Assim que o quadro verde aparecer, solte o botão **OD** ou **OS**, segurando o VIP-400 na posição por aproximadamente dois segundos, até que a tela de resultados seja exibida.

Quando o exame da pupila estiver concluído, os dados serão analisados, e os resultados são exibidos. Se a medição foi afetada por um problema de rastreamento (por exemplo, excesso de piscadas), os resultados aparecem como **NA** (Ex. 24). Nesse caso, os resultados da medição não são válidos, não devem ser confiáveis, e a medição deve ser repetida.

A página de resultados no modo **Light Off** (Ex. 25) mostra o diâmetro médio da pupila em negrito, e o desvio padrão medido durante o exame aparece entre parênteses. A página também inclui o ID do paciente, a data e a hora do exame, e o olho (OD ou OS) que foi examinado.

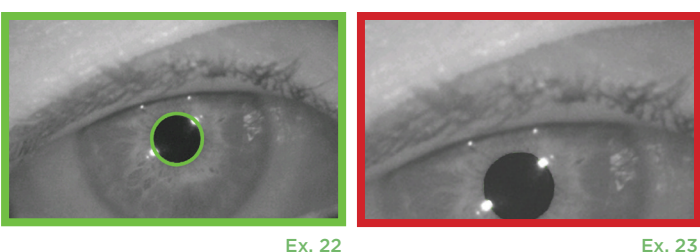

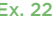

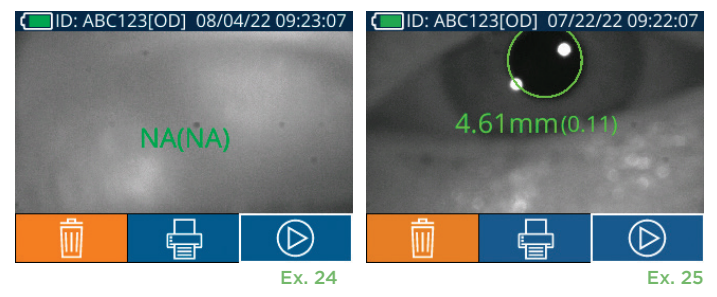

Sistema de pupilômetro NeurOptics® VIP®-400 – Instruções de uso ©2023 NeurOptics, Inc.

Sistema de pupilômetro NeurOptics® VIP®-400 – Instruções de uso ©2023 NeurOptics, Inc. 8

A página de resultados no modo **Variable** (Ex. 26), que leva aproximadamente 12 segundos, mostra o diâmetro médio da pupila a cada intensidade de luz, o desvio padrão, além do ID do paciente, a data e a hora do exame e o olho (OD ou OS) que foi examinado.

#### **Reprodução em vídeo**

Na tela Results, selecione o ícone de **vídeo D** para exibir a reprodução em vídeo do exame. Somente o vídeo da última medição pode ser reproduzido. Depois que o VIP-400 é desligado, ou se o botão OD ou OS é pressionado durante o exame, o último vídeo não pode ser acessado (Ex. 27).

#### **Navegar por registros**

Para analisar os registros armazenados no VIP-400:

- Na tela inicial, selecione o ícone de **registros** (F) (Ex. 28).
- Para navegar por registros por ID do paciente, selecione o ID na lista ou use as setas **para cima**  $\land$  e **para baixo**  $\lor$  na tela para procurar IDs adicionais disponíveis na lista. Os IDs das medições mais recentes realizadas no VIP-400 aparecerão no topo da lista.
- Para pesquisar um ID de paciente específico, selecione  $\frac{2}{\sqrt{2}}$  (Ex. 29), e, em seguida, digite o ID do paciente e selecione  $\Box$ .
- Para navegar por todas as medições armazenadas no VIP-400 em ordem cronológica (inclusive todos os IDs de pacientes), selecione o ícone de **todos os registros** (Ex. 29) e pressione o botão de **seta para baixo** no teclado para navegar por todas as medições anteriores armazenadas no VIP-400.
- Quando a mensagem **No more records** for exibida, a medição de pupila mais antiga foi alcançada.

O pupilômetro armazena até 1.200 registros no equipamento. Depois que o limite de 1.200 medições for alcançado, cada novo registro substituirá o registro antigo armazenado no equipamento.

#### **Fazer download de dados**

Na tela inicial, selecione o ícone de configurações  $\langle \hat{\mathbb{Q}}^3 \rangle$ e, em seguida, selecione **Upload Data .** Conecte o cabo USB ao pupilômetro, removendo a tampa do USB usando a ferramenta de remoção fornecida e conecte o cabo à mini porta USB do pupilômetro acima do

botão Liga/Desliga (Ex. 30). A seguinte mensagem será exibida na tela: "connect USB cable & copy R\_#####\_######.xls." Fazer upload de dados para um laptop (Ex. 31). Depois que a outra extremidade do cabo é conectada a uma porta USB do computador, o cartão de memória do pupilômetro aparece como "Neuroptics" no computador. Abra a pasta Neuroptics e copie o arquivo. Depois que a cópia estiver concluída, pressione "Done", na janela pequena da tela do pupilômetro. O arquivo será apagado (Ex. 32).

Ex. 26

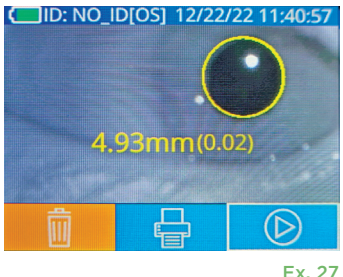

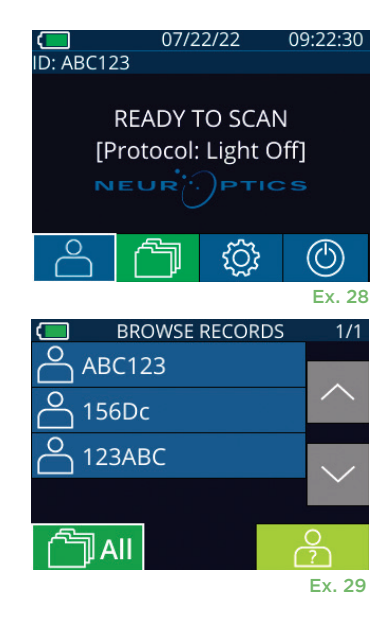

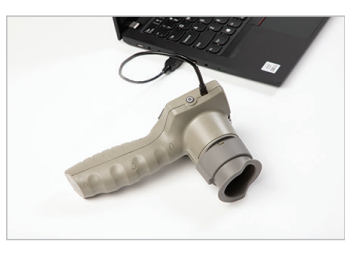

Ex. 30

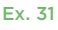

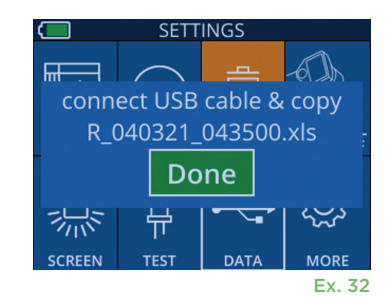

#### **Imprimir dados**

Conecte a impressora à fonte de alimentação, conforme mostrado em Ex 33. Ligue a impressora; uma luz verde acenderá. O resultado do exame do paciente exibido na janela de resultados (Ex. 34) podem ser impressos, selecionando-se  $\left|\frac{m}{n}\right|$  na parte inferior da tela.

> 07/17/2024 04:44:42 Patient ID: JEFFVIP [OD]<br>Patient ID: JEFFVIP [OD]<br>Device ID: VIPOO1 upil Size Comparisor

 $lean (mm)$ 

std (mm)

Scotopic

 $4.61$ 

 $0.09$ 

O sistema só imprimirá um registro quando o resultado da última medição for exibido na tela. Para imprimir uma medição que não seja a última, consulte a sessão "Navegar por registros" acima. Consulte o manual de instrução da impressora para obter instruções específicas para operação da impressora.

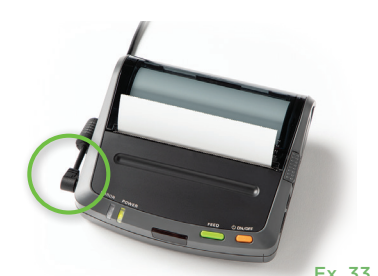

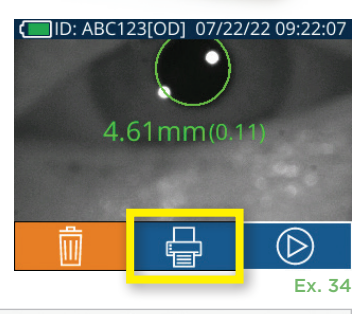

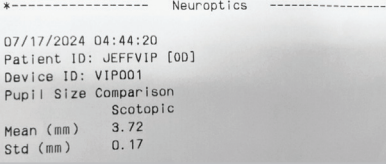

Impressão de amostra do modo Variable Impressão de amostra do modo Light Off

### Guia de navegação do pupilômetro VIP-400

#### **Retorno à tela inicial**

Pressione o botão **OD** ou **OS** (Ex. 35) para retornar à tela inicial.

#### **Configurações**

Usando a tela sensível ao toque ou o teclado, selecione o ícone de **configurações** (Ex. 36) na tela inicial para navegar pelo menu Settings (Ex. 37).

#### **Data e hora**

Consulte a seção **Configuração de data e hora** na página 5.

#### **Excluir registros**

Para excluir registros da memória do equipamento do VIP-400, navegue até o menu Settings, pressione **Delete e**, em seguida, **Yes** para prosseguir para a exclusão do registro (Ex. 38). Os registros presentes no equipamento podem ser excluídos por um ID do paciente específico ou todos os registros.

#### **Brilho da tela LCD**

Por padrão, a tela LCD do VIP-400 está configurada para o brilho máximo. Ajuste para o brilho médio pressionando . Ajuste para o brilho mínimo pressionando Para retornar para o brilho máximo, basta pressionar  $\frac{1}{2}$  mais uma vez.

#### **Testar o LED**

Pressionar o ícone Test  $\frac{40}{10}$  demonstra uma amostra da luz do LED que é emitida do VIP-400 ao realizar uma medição de pupila. O teste deve mostrar os LEDs para 3, 6, 9 e 12 horas no lado da lente. Esse teste destina-se apenas para fins de demonstração e não afeta a utilização do equipamento.

OD ΟS Ex. 35

SETT

**TIME** 

∙ض

 $\overline{\mathbb{H}}$ 

**DELETI** 

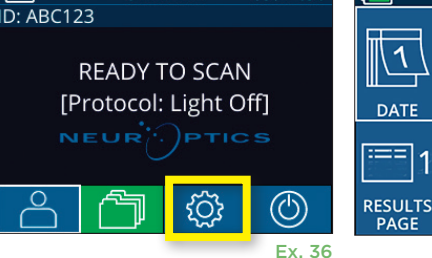

09:22:30

H. Mesopic

 $2.87$ 

 $0.10$ 

07/22/22

L. Mesopic

 $\begin{array}{c} 3.12 \\ 0.11 \end{array}$ 

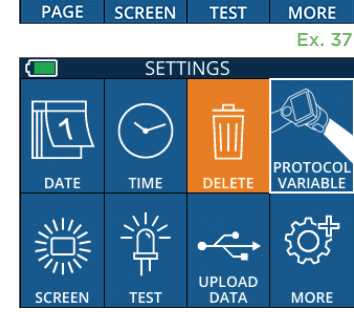

Ex. 38

**MORE** 

#### Mais configurações

#### **Personalizar o leitor do código de barras**

O leitor de código de barras incorporado do VIP-400 pode ser personalizado para truncar ou expandir os caracteres alfabéticos ou numéricos de um código de barras, se necessário. As configurações **Default** serão ajustadas automaticamente para ler a maioria dos tipos de códigos de barras 1D e 2D, sendo que "Default" deve permanecer selecionado a menos que uma personalização precise ser aplicada a todos os códigos de barras lidos pelo VIP-400. Selecione **Settings** © e © **Custom Barcode** (Ex. 39), e, em seguida, **Scan Sample** para ler um código de barras de amostra e programar as personalizações necessárias (truncagem ou expansão) a serem usadas em todas as futuras leituras. Entre em contato com a NeurOptics para obter informações adicionais.

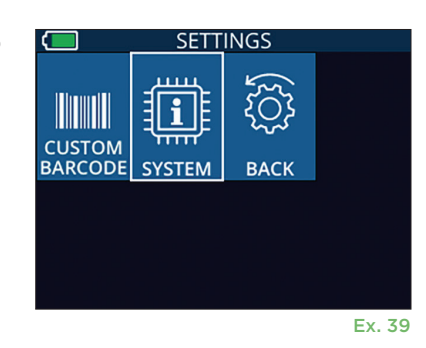

#### **Informações do sistema**

Selecione **System** (Ex. 37) para ver informações do sistema do VIP-400, incluindo número de série e as versões do software, do aplicativo e do firmware do equipamento.

### Solução de problemas

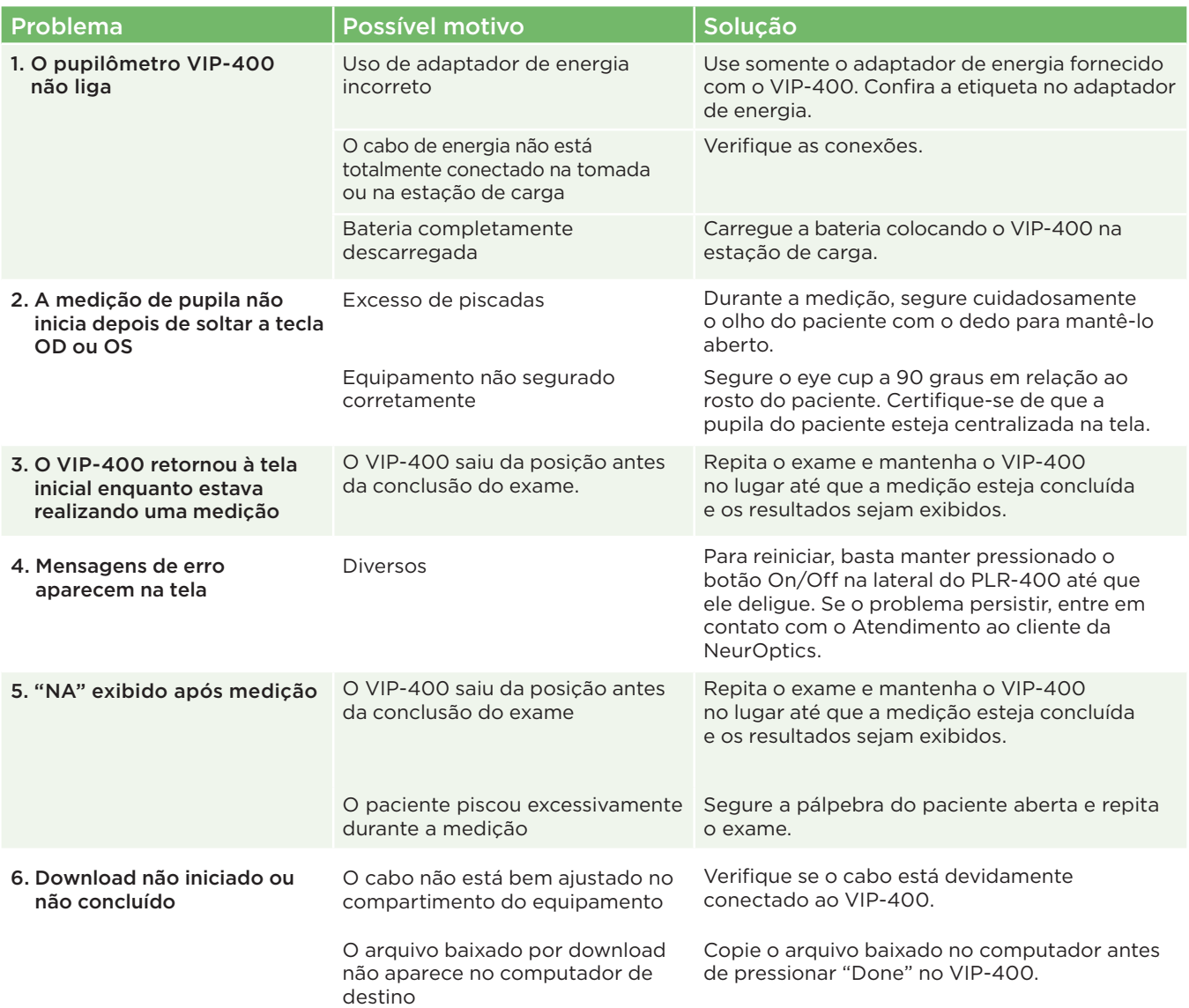

### Solução de problemas (continuação)

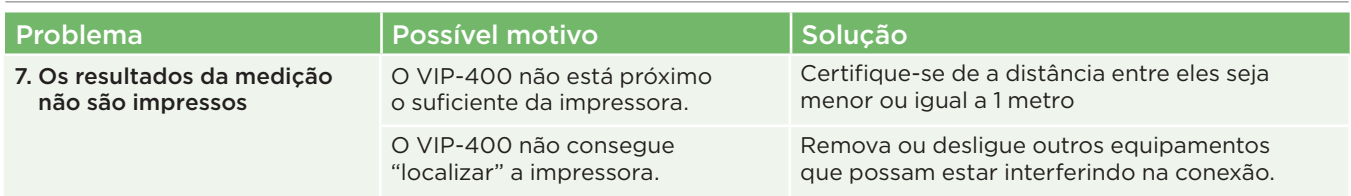

### **Desligar**

Para desligar o pupilômetro VIP-400:

- Vá para a tela inicial e selecione o ícone de **alimentação** © e, em seguida, confirme o **Yes** para desligar (Ex. 40).
- Mantenha o botão **On/Off**, **b** localizado na lateral do VIP-400, pressionado por aproximadamente 3 segundos.

12/22/22 11・フラ・フ  $D: NOID$ Power off? **No** Yes Ex. 40

O VIP-400 pode exigir uma reinicialização do sistema de vez em quando. Para reiniciar, basta manter pressionado o botão **On/Off**, **(b)** localizado na lateral do VIP-400, até ele desligar e, para ligar novamente, pressione (não mantenha pressionado) o botão **On/Off** .

### Manuseio, limpeza e manutenção

**Sempre** manuseie o pupilômetro VIP-400 e a estação de carga VIP-400 com cuidado, pois existem componentes sensíveis de metal, vidro, plástico e eletrônicos no interior. O VIP-400 e a estação de carga podem ser danificados se caírem ou por exposição prolongada a líquidos ou ambientes com umidade elevada.

O VIP-400 e a estação de carga não precisam de manutenção programada regular. Se o VIP-400 e a estação de carga não estiverem funcionando adequadamente ou se você acredita que foram danificados, entre em contato com o Atendimento ao cliente da NeurOptics imediatamente, no número de **ligação gratuita na América do Norte:** 866.99.PUPIL (866-997-8745), pelo número internacional: +1-949-250-9792 ou por e-mail: **Info@NeurOptics.com.**

### Limpeza do pupilômetro VIP-400, da estação de carga e do eye cup

É recomendável utilizar soluções de limpeza à base de álcool isopropílico (IPA), em concentrações de até 70% IPA, para limpeza do VIP-400, da estação de carga e do eye cup. Não utilize produtos químicos que possam danificar a superfície do VIP-400 e da estação de carga. Alguns produtos químicos podem enfraquecer ou danificar as peças de plástico e fazer com que os instrumentos não funcionem como previsto. Use todos os produtos de limpeza de acordo com as instruções do fabricante, tomando cuidado para secar o excesso de líquido antes de limpar o VIP-400 e a estação de carga e não utilizar pano excessivamente saturado.

Passe um pano em todas as superfícies expostas. Siga as instruções do fabricante relacionadas ao tempo necessário para deixar a solução na superfície do equipamento.

- **• NÃO** use pano excessivamente saturado. Certifique-se de secar o excesso de líquido antes de limpar o VIP-400 ou a estação de carga.
- **• NÃO** deixe o produto de limpeza se acumular no instrumento.
- **• NÃO** use objetos rígidos, abrasivos ou pontiagudos para limpar peças do VIP-400 ou da estação de carga.
- **• NÃO** mergulhe o VIP-400 ou a estação de carga em líquido, nem tente esterilizar o produto, pois podem ocorrer danos aos componentes elétricos e ópticos.

#### Secagem e inspeção após a limpeza

Confirme se o VIP-400 e a estação de carga estão completamente secos antes de colocar o VIP-400 de volta na estação de carga.

Sistema de pupilômetro NeurOptics® VIP®-400 – Instruções de uso ©2023 NeurOptics, Inc. 11

#### Considerações sobre limpeza: Visor de cristal líquido (LCD) e vidro de proteção da lente do VIP-400

Para melhor proteção do visor de cristal líquido (LCD), use um pano macio, limpo, que não solte fiapos e IPA de até 70% para limpar o LCD do VIP-400. Também é recomendável a limpeza da lente e da janela do leitor de código de barras incorporado do VIP-400 (localizada logo acima da lente) usando pano macio, limpo, que não solte fiapos e IPA de até 70%.

### Atendimento ao cliente

Para suporte técnico ou se houver dúvidas sobre seu produto ou pedido, entre em contato com o Atendimento ao cliente da NeurOptics pelo número de **ligação gratuita na América do Norte:** 866.99.PUPIL (866-997-8745), pelo número internacional: +1-949-250-9792 ou por e-mail: **Info@NeurOptics.com**.

### Informações sobre pedidos

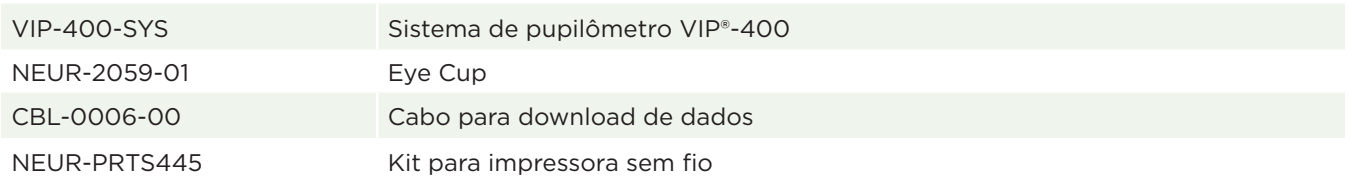

#### Política de devolução de produtos

Os produtos devem ser devolvidos em embalagens não abertas, com lacres do fabricante intactos, para serem aceitos para crédito, a menos que forem devolvidos devido a reclamação por defeito do produto ou rotulagem incorreta. A determinação de defeito do produto ou rotulagem incorreta será realizada pela NeurOptics, cuja decisão será definitiva. Os produtos não serão aceitos para crédito se estiverem em posse do cliente por mais de 30 dias.

© 2023 NeurOptics®, Inc. NeurOptics® e VIP® são marcas registradas da NeurOptics®, Inc. Todos os direitos reservados.

### Anexo A – Especificações técnicas

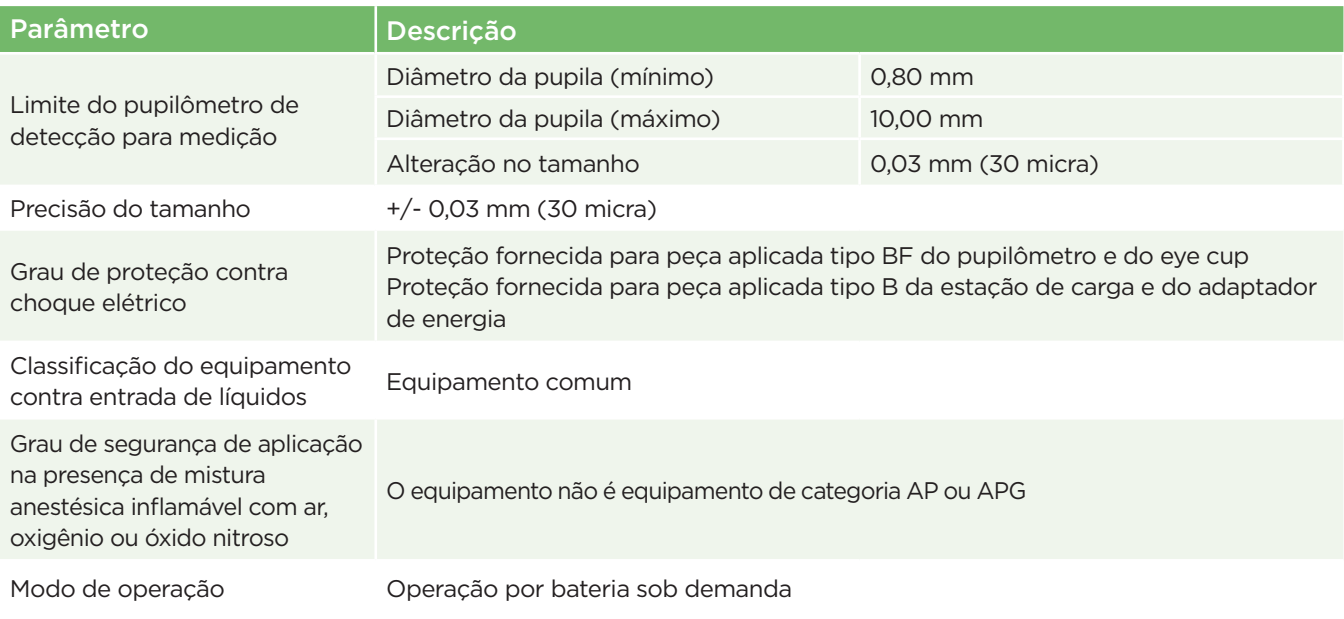

### Anexo A – Especificações técnicas (continuação)

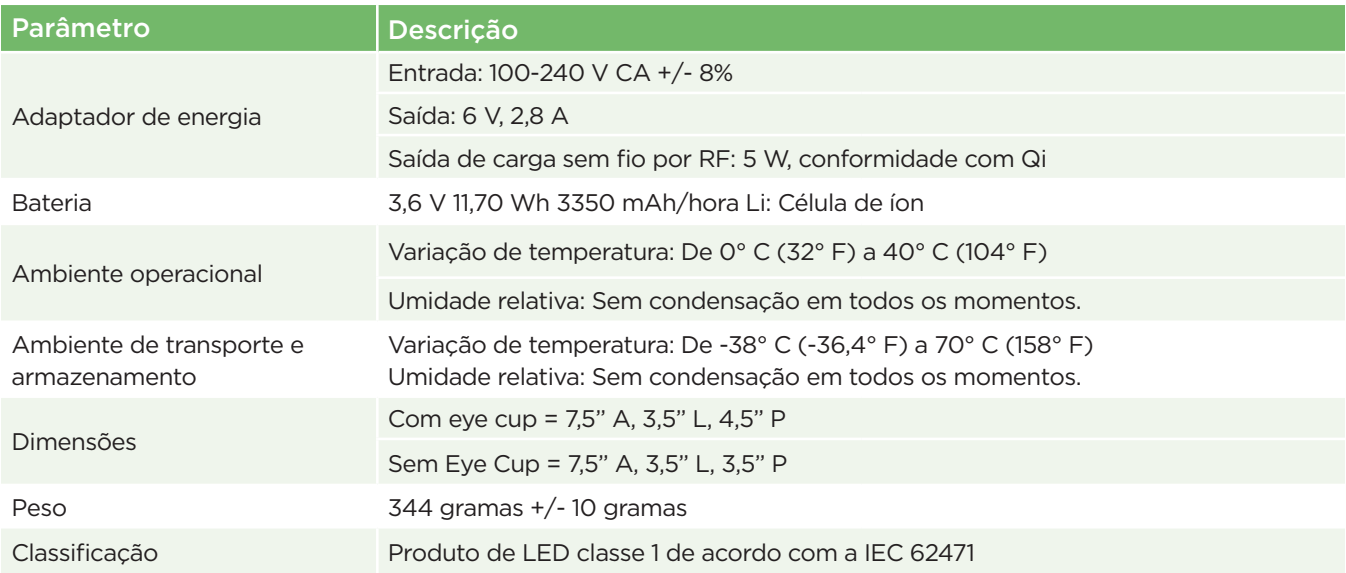

### Anexo B – Definição de símbolos internacionais

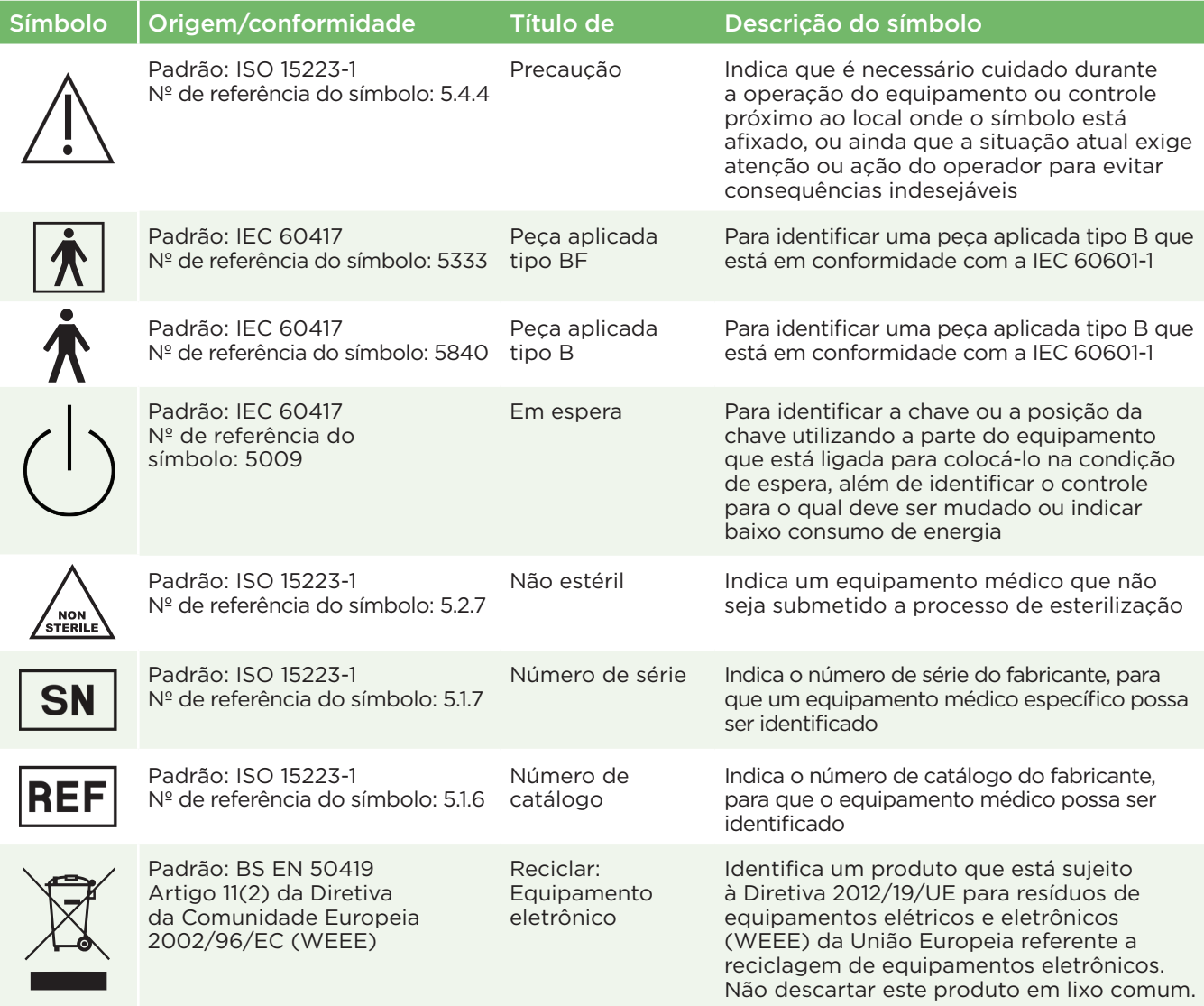

### Anexo B – Definição de símbolos internacionais (continuação)

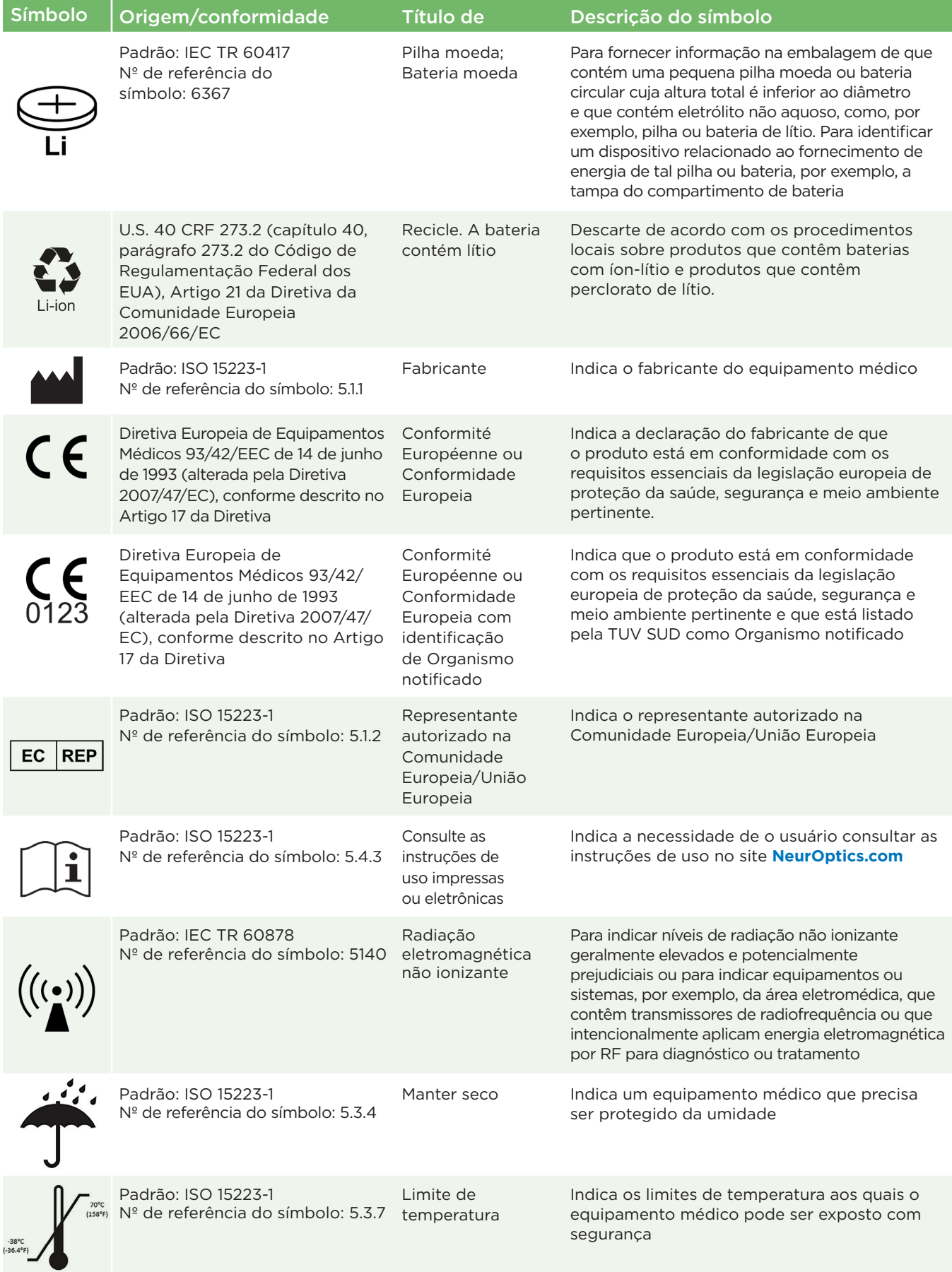

### Anexo B – Definição de símbolos internacionais (continuação)

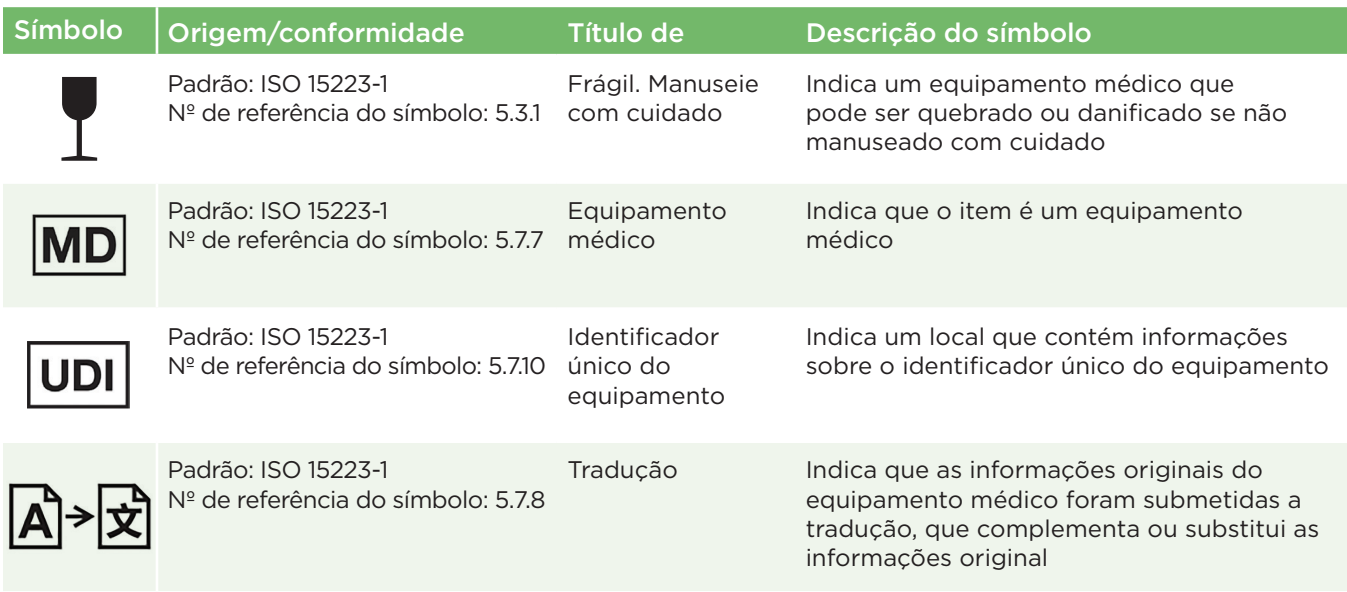

### Anexo C – Intervalo e frequência de impressão sem fio

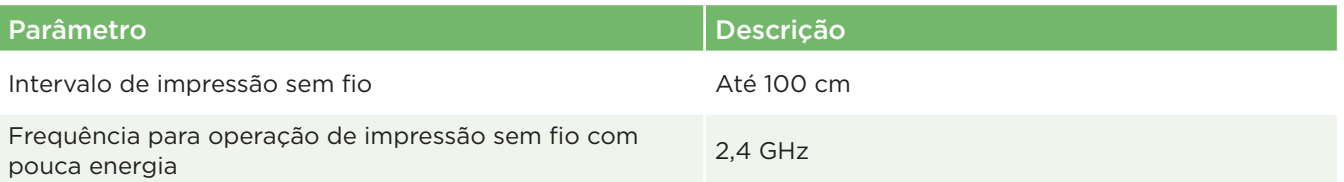

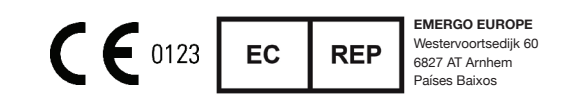

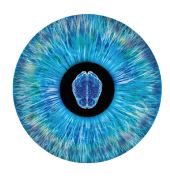

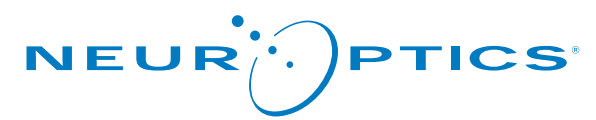

Advancing the Science of NPi® Pupillometry

9223 Research Drive Irvine, CA 92618 | EUA f: +1 949.250.9792 Ligação gratuita na América do Norte: 866.99.PUPIL info@NeurOptics.com **NeurOptics.com**